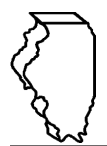

# **General Instructions**

**This schedule is used for reporting dyed diesel fuel sold and distributed tax- and fee-free in Illinois to licensed distributors and suppliers under the following taxes:**

- Motor Fuel Tax (MFT)
- Underground Storage Tank Tax (UST)
- Environmental Impact Fee (EIF)

## **What is dyed diesel fuel?**

Dyed diesel fuel is any special fuel that has been dyed per Section 4d of the Motor Fuel Tax Law.

### **When do I file this schedule?**

You must file Schedule DD electronically in MyTax Illinois at [mytax.illinois.gov](https://mytax.illinois.gov) with your Form RMFT-5, Motor Fuel Distributor/Supplier Tax Return, if you need to report dyed fuel you sold MFT-free only or both MFT and UST/EIF-free; and with your Form RMFT-5-US, Underground Storage Tank Tax and Environmental Impact Fee Receiver Return, if you need to report dyed fuel you sold UST/EIF-free only or both MFT and UST/EIF-free.

### **How do I file this schedule?**

Your schedules must be filed with your return in MyTax Illinois. You have two options to file your schedules:

- import the electronic file of your schedules into MyTax Illinois, or
- manually enter the information onto the schedules in MyTax Illinois.

View the [Electronic Filing Format for Motor Fuel Reporting](https://tax.illinois.gov/content/dam/soi/en/web/tax/research/taxinformation/motorfuel/documents/motor-fuel-reporting-electronic-filing-format-book.pdf) for additional information on the format of the file.

#### **What records must I keep?**

You are required by law to keep books and records showing all purchases, receipts, losses through any cause, sales, distributions, and use of fuels.

#### **What if I need additional assistance?**

If you have questions about this schedule, email us at [REV.MF@illinois.gov](mailto:REV.MF%40illinois.gov?subject=) or call our Springfield office weekdays between 8:00 a.m. and 4:30 p.m. at 217 782-2291.

# **Step-by-Step Instructions**

#### **Complete the following information.**

All information must be completed whether you import a file or manually enter the data. You may do a combination of both. You may import a file and then make manual changes to fix any incorrect or incomplete information on your schedule. Do not make any manual entries prior to importing the file. All such changes/entries will be overwritten. **Note**: Pre-set fields cannot be edited.

**Choose tax/fee type –** Enter the tax/fee type. Choose based on the Illinois taxes/fees not charged on your invoice.

- Both MFT and UST/EIF-free
- MFT-free only
- UST/EIF-free only

**Invoice date –** Enter the month, day, and year of the invoice. All transactions must be reported in the month of gross receipts. The invoice date field will allow you to enter a date that is thirty days prior to the period for which the return is being filed and up until the due date of the return.

**Invoice number –** Enter the invoice number. You must report the invoice number listed on the invoice billed to the purchaser.

**Name of carrier –** Enter the complete business name of the carrier selling the fuel.

**Bill of lading or manifest number –** Enter the bill of lading or manifest number. You must list each bill of lading as a separate entry on the Schedule DD.

**Name of purchaser –** Enter the purchaser's legal business name. There are multiple companies with similar names. To prevent confusion, you must list the purchaser's legal business name as listed on the Licensees List. The list may be found by clicking on "View more account options", then clicking "View MF Licenses" under "Account Options".

**Origin City (Illinois cities only) –** Enter the name of the Illinois city from which the dyed fuel product originated. "Various" is an unacceptable city name.

**Origin State –** This field is pre-set to USA – Illinois.

**Destination City (Illinois cities only) -** Enter the name of the Illinois city to which the fuel product was delivered. "Various" is an unacceptable city name.

**Destination State –** Enter the name of the state to which the fuel product was delivered.

**Purchaser's license number –** Enter the purchaser's license number. License numbers may be verified on the Licensees List. The license number must match to the purchaser name list in the "Name of purchaser" field. **Invoiced Gallons –** Enter the number of gallons as invoiced.

**Product Type –** Enter the 3-character product code.

- 072 Kerosene Dyed
- 228 Diesel Fuel Dyed
- 999 Other (specify)

**Other Product Type –** Enter a description of the "999-Other" fuel product sold.

**Liability Date –** This field is pre-set to the liability period of the return being filed.